**2**

**Windows**

(V

Additional items may be included depending on the location. ET-2850U does not include Windows CD-ROM. Μπορεί να συμπεριλαμβάνονται πρόσθετα στοιχεία αναλόγως της τοποθεσίας. Το ET-2850U δεν συμπεριλαμβάνει το CD-ROM των Windows.

Morda so priloženi dodatni elementi, kar je odvisno od lokacije. Modelu ET-2850U ni priložen CD s sistemom Windows. Dodatni artikli mogu biti uključeni ovisno o lokaciji. ET-2850U ne uključuje Windows CD-ROM.

Во зависност од локацијата, може да бидат вклучени дополнителни производи. Со ET-2850U не е приложен CD-ROM со Windows.

# Mogu biti uključene dodatne stavke u zavisnosti od lokacije. ET-2850U ne uključuje Windows CD-ROM.

# ET-2850 Series L4260 Series

**Read This First**

**The ink for this printer must be handled carefully. Ink may splatter when the ink tanks are filled or refilled with ink. If ink gets on your clothes or** 

**belongings, it may not come off. Διαβάστε πρώτα αυτό**

**Απαιτείται προσεκτικός χειρισμός του μελανιού για τον εκτυπωτή. Όταν γεμίζετε ή ξαναγεμίζετε με μελάνι τα δοχεία, μπορεί να πεταχτεί μελάνι. Εάν** 

The initial ink bottles will be partly used to charge the print head. These bottles may print fewer pages compared to subsequent ink bottles. Οι αρχικές φιάλες μελανιού θα χρησιμοποιηθούν εν μέρει για την φόρτιση της κεφαλής εκτύπωσης. Αυτές οι φιάλες ενδέχεται να εκτυπώσουν λιγότερες σελίδες σε σύγκριση με τις επόμενες φιάλες μελανιού.

**το μελάνι πέσει σε ρούχα ή αντικείμενα, ίσως να μην φεύγει.**

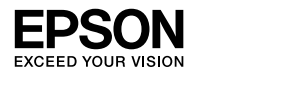

**Najprej preberite to obvestilo**

**S črnilom za ta tiskalnik morate ravnati previdno. Pri polnjenju posod za črnilo ali dolivanju črnila vanje se lahko poškropite s črnilom. Če črnilo pride v stik z oblačili ali drugimi predmeti, ga morda ne boste mogli** 

**odstraniti.**

**Pročitajte prije početka rada**

**Treba pažljivo rukovati tintom ovog pisača. Tinta se može prosuti pri punjenju ili dopunjavanju spremnika tintom. Ako tinta dospije na odjeću i druge predmete, možda se neće moći skinuti.**

### **Прво прочитајте го ова**

**Со мастилото за овој печатач мора да се ракува внимателно. Мастилото може да испрска кога резервоарите се полнат или се дополнуваат со мастило. Ако ви прсне мастило на облеката или на некој предмет, може да не се исчисти.**

#### **Prvo pročitajte ovo**

**Mora se pažljivo rukovati mastilom za štampač. Mastilo može da prsne prilikom punjenja ili dolivanja mastila u rezervoare sa mastilom. Ako mastilo dospe na vašu odeću ili lične stvari, možda nećete moći da ga uklonite.**

Stekleničke s črnilom za začetno nastavitev bodo delno uporabljene za polnjenje tiskalne glave. S temi stekleničkami boste morda natisnili manj strani kot z nadaljnjimi stekleničkami s črnilom.

- $\square$  Remove the cap while keeping the ink bottle upright; otherwise ink may leak.
- $\Box$  Use the ink bottles that came with your product.  $\square$  Epson cannot guarantee the quality or reliability of non-genuine ink. The use of non-genuine ink may cause damage that is not covered by Epson's warranties.
- O Αφαιρέστε το καπάκι κρατώντας τη φιάλη μελανιού σε όρθια θέση.
- O Χρησιμοποιήστε τις συνοδευτικές φιάλες μελανιού της συσκευής. O Η Epson δεν εγγυάται την ποιότητα και την αξιοπιστία των μη γνήσιων μελανιών. Αν χρησιμοποιείτε μη γνήσιο μελάνι, υπάρχει
- κίνδυνος βλάβης, την οποία δεν καλύπτουν οι εγγυήσεις της Epson.
- O Stekleničko s črnilom držite v pokončnem položaju in odstranite pokrovček, saj lahko v nasprotnem primeru črnilo začne iztekati.
- O Uporabite stekleničke s črnilom, ki so bile priložene izdelku. O Epson ne jamči za kakovost ali zanesljivost neoriginalnega črnila.
- Z uporabo neoriginalnih črnil lahko povzročite poškodbe, ki niso zajete v jamstvo družbe Epson.
- O Uklonite kapicu držeći bočicu s tintom uspravno, jer bi u protivnom mogla iscurjeti tinta. O Upotrijebite bočice s tintom isporučene uz proizvod.
- **□ Epson ne može jamčiti kvalitetu ili pouzdanost tinte koja nije** originalna. Uporaba neoriginalne tinte može uzrokovati štetu koju ne pokrivaju jamstva tvrtke Epson.
- O Извадете го капачето држејќи го шишето со мастило исправено; во спротивно мастилото може да истече.
- $\square$  Користете ги шишињата со мастило испорачани со производот.  $\square$  Epson не може да гарантира за квалитетот или сигурноста на неоригиналното мастило. Употребата на неоригинално мастило може да предизвика оштетување што не е покриено со гаранциите на Epson.
- O Skinite poklopac držeći bočicu s mastilom u uspravnom položaju, u protivnom može doći do curenja mastila.
- O Koristite bočice s mastilom koje su isporučene uz proizvod.
- $\Box$  Kompanija Epson ne može garantovati za kvalitet i pouzdanost neoriginalnog mastila. Korišćenje neoriginalnog mastila može prouzrokovati oštećenja koja nisu pokrivena garancijom kompanije Epson.

 $\bf \Phi$ Select a language. Επιλέξτε γλώσσα. Izberite jezik. Odaberite jezik. Изберете јазик.

> Ko se prikaže sporočilo Začnite tukaj, pritisnite gumb  $\odot$  in ga pridržite **5 sekund**.

Početne bočice s tintom djelomično će biti korištene za punjenje ispisne glave. Ove bočice mogle bi ispisati manji broj stranica u odnosu na sljedeće bočice tinte. Почетните шишиња со мастило делумно ќе се користат за полнење на главата за печатење. Со овие шишиња може да се отпечатат помал број страници во споредба со наредните шишиња со мастило.

> Кога ќе се прикаже пораката *Почнете оттука*, притиснете го копчето (?) и задржете **5 секунди**

Kada se pojavi poruka Počnite ovde, pritisnite dugme  $\odot$  na **5 sekundi**.

Όταν η πλήρωση μελάνης ολοκληρωθεί, θα εμφανιστεί η οθόνη προσαρμογής της ποιότητας εκτύπωσης. Ακολουθήστε τις οδηγίες στην οθόνη για να πραγματοποιήσετε ρυθμίσεις. Όταν εμφανιστεί το μήνυμα τοποθέτησης χαρτιού, ανατρέξτε στο βήμα **<sup>1</sup>0.** 

Početne bočice s mastilom će se delimično koristiti za punjenje glave za štampanje. Ove bočice mogu odštampati manje stranica u odnosu na naredne bočice s mastilom.

Кога полнењето со мастило ќе заврши, се прикажува екранот за приспособување на квалитетот на печатењето. Следете ги инструкциите на екранот за да извршите приспособувања. Кога ќе се прикаже пораката за ставање хартија, погледнете го чекорот  $\textcircled{\tiny{B}}$ .

Kada je punjenje mastilom završeno, prikazuje se ekran za podešavanje kvaliteta štampanja. Pratite uputstva na ekranu kako biste izvršili podešavanja. Kada se prikaže poruka za ubacivanje papira, pogledajte korak  $\mathbf{\mathbb{D}}$ .

Check the upper line in the ink tank. Ελέγξτε την πάνω γραμμή του δοχείου μελανιού. Preverite zgornjo črto na posodi za črnilo. Provjerite gornju crtu unutar spremnika tinte. Проверете ја горната линија на резервоарот за мастило. Proverite gornju liniju u rezervoaru sa mastilom.

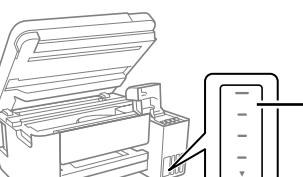

**Example 1** Insert the ink bottle straight into the port to fill ink to the upper line. Τοποθετήστε τη φιάλη μελανιού απευθείας στη θύρα για να γεμίσετε

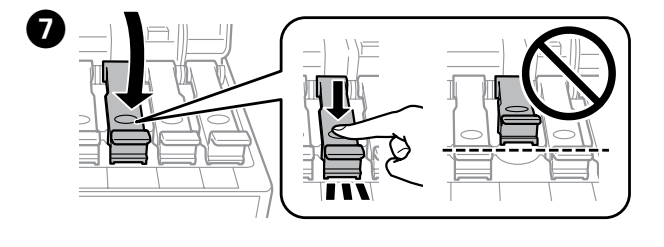

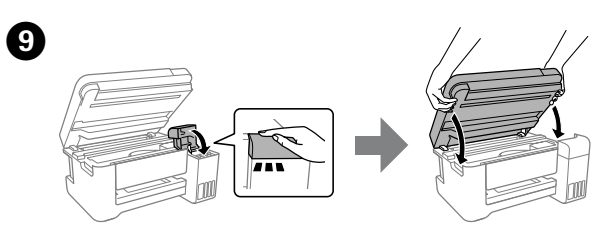

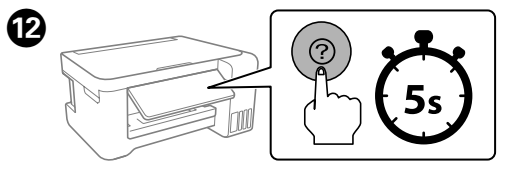

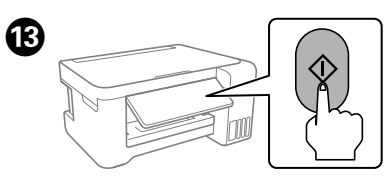

 $\exists$  Če črnilo ne začne teči v posodo, odstranite stekleničko s črnilom in jo znova vstavite. Če pa je črnilo doseglo zgornjo črto, ne odstranite in vstavite stekleničke s črnilom, saj v nasprotnem primeru lahko začne črnilo iztekati.

Izaberite jezik.

When the message of seeing *Start Here* is displayed, hold down the button for **5 seconds**.

**■ Stekleničko s črnilom morate odstraniti, saj se lahko v nasprotnem** primeru poškoduje ali pa začne črnilo iztekati.

> Όταν εμφανιστεί το μήνυμα *Ξεκινήστε εδώ*, κρατήστε πατημένο το κουμπί για **5 δευτερόλεπτα**.

 $\Box$  Ako tinta ne počne teći u spremnik, uklonite bočicu s tintom i pokušajte je ponovno umetnuti. Međutim, nemojte ukloniti i ponovno umetati bočicu s tintom ako je tinta dostigla gornju crtu jer u protivnom može doći do curenja tinte.

**■ Možda je ostalo tinte u bočici. Preostala tinta može se koristiti**  $\square$  Ne ostavljajte bočicu s tintom umetnutu, jer bi se bočica mogla

> Kada se prikaže poruka da pogledate dio *Počnite ovdje*, zadržite gumb pritisnut **5 sekundi**.

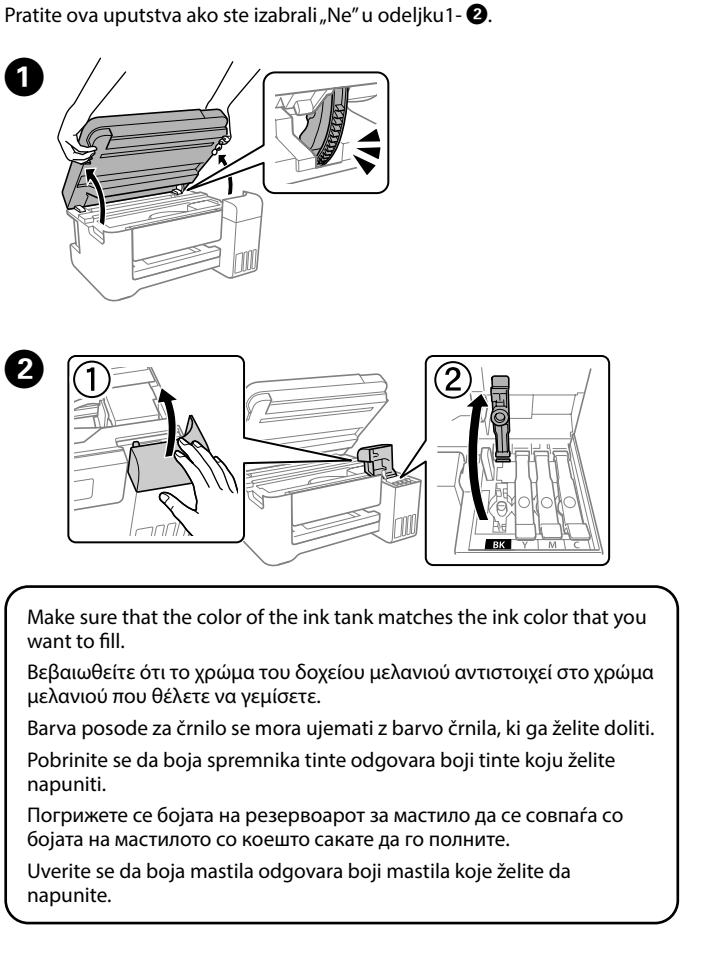

Follow these instructions if you selected "No" in section1-  $\bullet$ 

Če ste v razdelku1- @ izbrali »Ne«, upoštevajte ta navodila. Slijedite ove upute ako ste odabrali "Ne" u dijelu1- $\bigcirc$ . Следете ги овие инструкции ако избравте "Не" во делот1-  $\bullet$ .

Ακολουθήστε αυτές τις οδηγίες αν επιλέξατε «Όχι» στην ενότητα1- <sup>9</sup>.

Follow the on-screen instructions, and then press the  $\otimes$  button to start charging ink. Charging ink takes about 10 minutes.

 $\Box$  Bočicu nemojte ostavljati postavljenu na ulaz za punjenje; u protivnom može doći do njenog oštećenja ili do curenja mastila. F When the ink reaches the upper line of the tank, pull out the bottle. Όταν το μελάνι φτάσει στην επάνω γραμμή δοχείου, αφαιρέστε τη φιάλη.

> Load paper in the rear paper feeder with the printable side facing up. Τοποθετήστε χαρτί στην πίσω τροφοδοσία χαρτιού με την

Po končanem polnjenju črnila se prikaže zaslon za prilagoditev kakovosti tiskanja. Upoštevajte navodila na zaslonu za prilagajanje. Če se prikaže sporočilo o vstavljanju papirja, izvedite korak O. Nakon punjenja tinte, prikazat će se zaslon prilagodbe kvalitete ispisa. Slijedite upute na zaslonu za poravnanje. Kada se prikaže poruka za umetanje papira, pogledajte korak O.

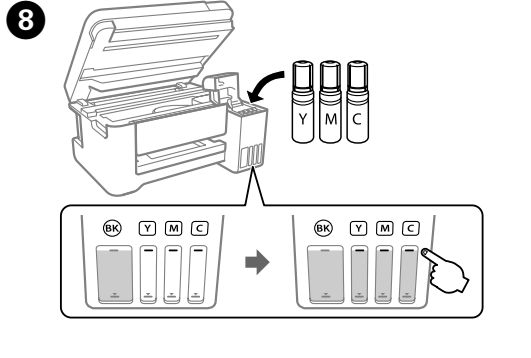

Stekleničko s črnilom vstavite naravnost v odprtino, da dolijete črnilo do zgornje črte.

μελάνι μέχρι την πάνω γραμμή. gornje crte.

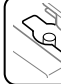

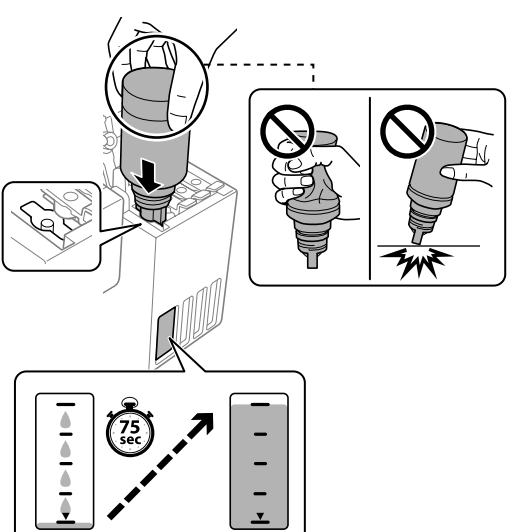

Umetnite bočicu s tintom ravno u ulaz za punjenje tinte do

Вметнете го шишето со мастило директно во отворот на резервоарот и наполнете мастило до горната линија.

Postavite bočicu s mastilom ravno u ulaz da biste dopunili mastilo do gornje linije.

Upoštevajte navodila na zaslonu in pritisnite gumb  $\otimes$  za začetek polnjenja črnila. Polnjenje črnila traja približno 10 minut.

Slijedite upute na zaslonu i zatim pritisnite gumb  $\otimes$  da bi se počela puniti tinta. Punjenje tintom traje otprilike 10 minuta.

Следете ги инструкциите на екранот, а потоа притиснете го копчето  $\circledast$  за да го започнете полнењето со мастило. Полнењето

O **When you insert the ink bottle into the filling port for the correct color, ink starts pouring and the flow stops automatically when the ink reaches the upper line.**

 $\Box$  If the ink does not start flowing into the tank, remove the ink bottle and reinsert it. However, do not remove and reinsert the ink bottle when the ink has reached the upper line; otherwise ink may leak.  $\Box$  lnk may remain in the bottle. The remaining ink can be used later.  $\Box$  Do not leave the ink bottle inserted; otherwise the bottle may be

Pratite uputstva na ekranu, a zatim pritisnite dugme  $\otimes$  da biste započeli punjenje mastila. Punjenje mastilom traje oko 10 minuta.

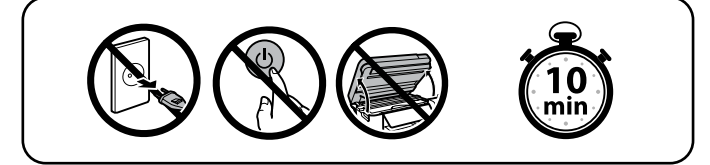

When charging ink is complete, the print quality adjustment screen is  $\bullet$  displayed. Follow the on-screen istructions to perform adjustments. displayed. Follow the on-screen instructions to perform adjustments. When the paper loading message is displayed, see step  $\pmb{\mathbb{G}}.$ 

- 
- damaged or ink may leak.

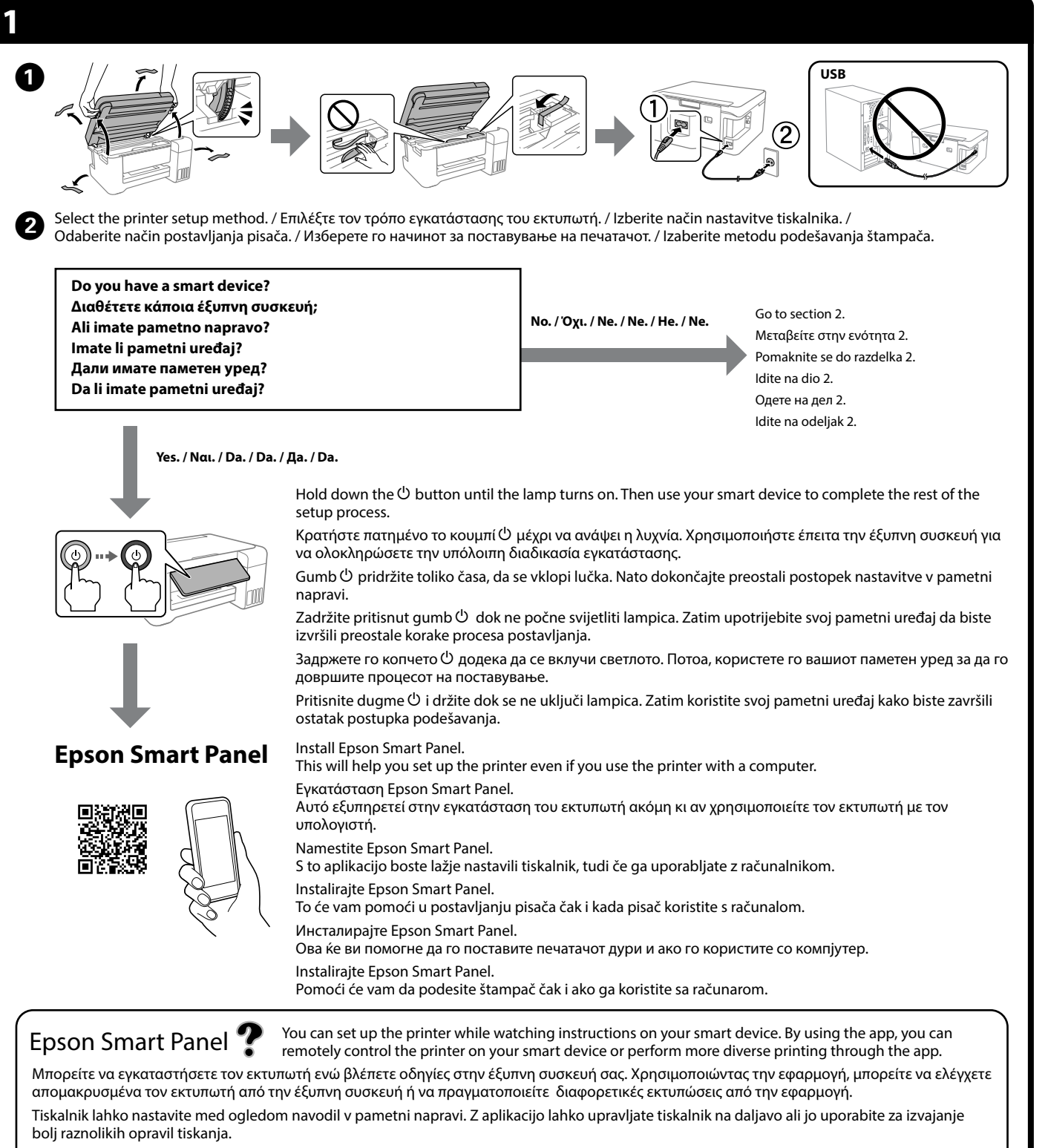

O **Όταν εισάγετε τη φιάλη μελανιού στην υποδοχή πλήρωσης για το σωστό χρώμα, θα αρχίσει να στάζει μελάνι και η ροή σταματά αυτόματα όταν το μελάνι φτάσει στην επάνω γραμμή.** O Εάν το μελάνι δεν αρχίσει να ρέει εντός του δοχείου, αφαιρέστε τη φιάλη μελανιού και τοποθετήστε την ξανά. Ωστόσο, μην αφαιρέσετε και επανατοποθετήσετε τη φιάλη μελανιού όταν το μελάνι φτάσει στην πάνω γραμμή. Διαφορετικά, μπορεί να

O Μπορεί να υπάρχει υπόλοιπο μελάνι στη φιάλη. Το υπόλοιπο μελάνι μπορεί να χρησιμοποιηθεί αργότερα.

O Μην αφήνετε τη φιάλη μελανιού τοποθετημένη στην υποδοχή, καθώς υπάρχει κίνδυνος φθοράς της φιάλης ή διαρροής μελανιού.

O **Ko vstavite stekleničko s črnilom v odprtino za polnjenje za pravilno barvo, začne črnilo teči in nato samodejno preneha teči, ko raven črnila doseže zgornjo črto.**

O Črnilo bo morda ostalo v steklenički. Preostalo črnilo lahko

O **Kada stavite bočicu s tintom ulaz za punjenje odgovarajuće boje, tinta počinje teći i protok se zaustavlja automatski kada razina tinte dostigne gornju crtu.**

- διαρρεύσει το μελάνι.
- 
- 
- 
- uporabite pozneje.
- 
- 
- 
- 
- kasnije. oštetiti ili bi tinta mogla iscurjeti.
- 
- 
- 
- 
- 
- 
- 
- 
- 
- 
- 
- 
- da se koristi.
- 
- 

- 
- 
- -
	-
	-
	-
	-
	-
	-
	-
	-
	-
- 
- 

O **Кога ќе го вметнете шишето со мастило во отворот за полнење за соодветната боја, мастилото почнува да тече, а протокот на мастилото автоматски запира кога мастилото** 

**ќе ја достигне горната линија.**  $\Box$  Ако мастилото не почнува да тече во резервоарот, извадете го шишето со мастило и вметнете го повторно. Меѓутоа, не вадете го и не вметнувајте го повторно шишето со мастило откако мастилото ќе ја достигне горната линија. Во спротивно,

мастилото може да истече.  $\Box$  Може да остане одредено количество мастило во шишето. Преостанатото мастило може да се употреби подоцна. O Не оставајте го шишето со мастило вметнато. Во спротивно,

шишето може да се оштети или мастилото да истече. O **Kada postavite bočicu s mastilom u ulaz za punjenje odgovarajuće boje, mastilo počinje da se sipa i automatski** 

**prestaje da teče kada dostigne gornju liniju.**  $\Box$  Ako mastilo ne počne da teče u rezervoar, uklonite bočicu s mastilom i ponovo je postavite. Međutim, nemojte ponovo postavljati bočicu s mastilom kada dostigne gornju liniju; u suprotnom mastilo može da procuri.

O Može da ostane mastila u bočici. Preostalo mastilo može kasnije

Ko črnilo doseže zgornjo črto na posodi, izvlecite stekleničko. Kada tinta dostigne gornju crtu spremnika, izvucite bočicu. Кога мастилото ќе ја достигне горната линија на резервоарот, извадете го шишето.

Kada mastilo dostigne gornju liniju rezervoara, izvucite bočicu.

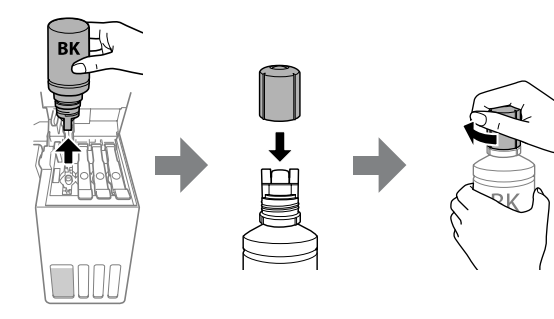

εκτυπώσιμη πλευρά στραμμένη προς τα πάνω. V zadnji podajalnik papirja vstavite papir tako, da je stran za tiskanje

obrnjena navzdol. Stavite papir u stražnji ulagač papira, sa stranom za ispis okrenutom prema dolje.

Ставете хартија во задниот држач за хартија со страната за печатење свртена нагоре.

Ubacite papir u zadnje ležište za papir sa stranom za štampanje okrenutom nagore.

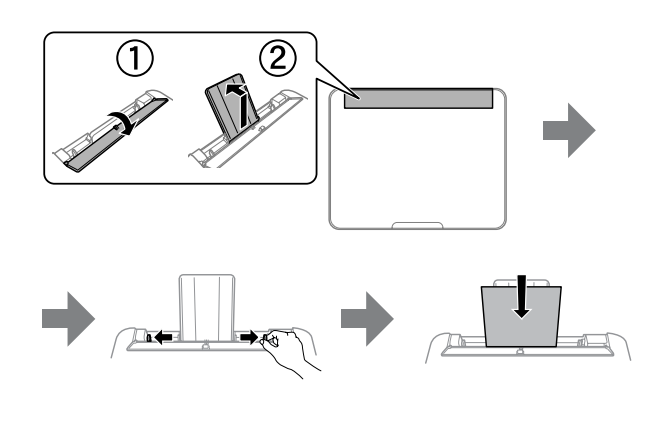

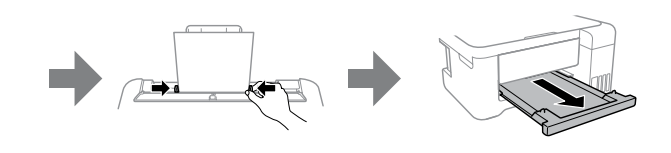

Upper line / Πάνω γραμμή Zgornja črta / Gornji redak Горна линија / Gornja linija

Continue to close the scanner unit even if you feel some resistance. Συνεχίστε με το κλείσιμο της μονάδας σαρωτή ακόμη κι εάν υπάρχει μικρή αντίσταση.

Nadaljujte zapiranje optičnega bralnika, tudi če občutite nekaj upora. Nastavite zatvarati jedinicu skenera čak i ako osjetite blagi otpor. Продолжете да го затворате скенерот дури и ако почувствувате мал отпор.

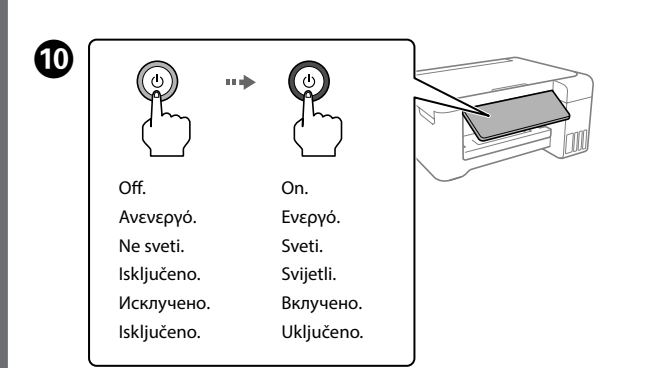

Nastavite da zatvarate skener čak i ako osetite neki otpor.

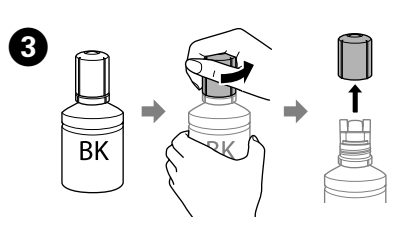

Možete postaviti pisač prateći upute na svojem pametnom uređaju. Uporabom aplikacije možete daljinski upravljati pisačem na svojem pametnom uređaju ili izvršiti raznovrsnije zadatke ispisa preko aplikacije.

Може да го поставите печатачот додека гледате инструкции на вашиот паметен уред. Користејќи ја апликацијата, може далечински да го контролирате печатачот преку вашиот паметен уред или да вршите поразновидно печатење преку апликацијата. Možete da podesite štampač dok gledate uputstva na svom pametnom uređaju. Korišćenjem ove aplikacije možete sa udaljenosti upravljati svojim štampačem preko pametnog uređaja ili izvršiti različita štampanja putem aplikacije.

Ακολουθήστε τις οδηγίες που εμφανίζονται στην οθόνη και έπειτα πατήστε το κουμπί x για να ξεκινήσει η πλήρωση μελάνης. Η πλήρωση διαρκεί γύρω στα 10 λεπτά.

со мастило трае околу 10 минути.

Return the remaining paper to its package. If you leave it in the printer, the paper may curl or the print quality may decline.

Τοποθετήστε το χαρτί που απομένει ξανά στη συσκευασία του. Αν το αφήσετε στον εκτυπωτή, το χαρτί μπορεί να κυρτώσει ή να μειωθεί η ποιότητα της εκτύπωσης.

Preostali papir dajte nazaj v ovoj. Če ga pustite v tiskalniku, se papir lahko zvije ali se poslabša kakovost tiskanja.

Vratite preostali papir u njegovu ambalažu. Ostavite li ga u pisaču, papir se može uviti ili može opasti kvaliteta ispisa.

Вратете го остатокот од хартијата во пакувањето. Ако ја оставите во печатачот, хартијата може да се извитка или да се намали квалитетот на печатење.

Preostali papir vratite u pakovanje. Ako ga ostavite u štampaču, može se uviti ili može doći do pada kvaliteta štampe.

**EN Start Here**

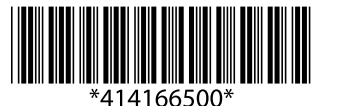

**SL Začnite tukaj**

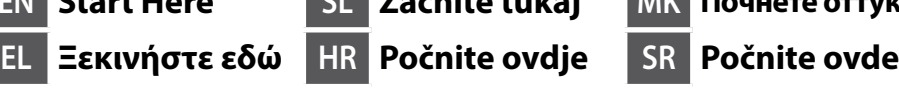

**MK Почнете оттука**

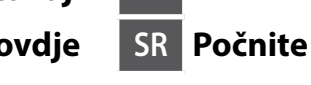

© 2021 Seiko Epson Corporation Printed in XXXXXX

Windows® is a registered trademark of Microsoft Corporation.

Maschinenlärminformations-Verordnung 3. GPSGV: Der höchste Schalldruckpegel beträgt 70 dB(A) oder weniger gemäss EN ISO 7779.

Das Gerät ist nicht für die Benutzung im unmittelbaren Gesichtsfeld am Bildschirmarbeitsplatz vorgesehen. Um störende Reflexionen am Bildschirmarbeitsplatz zu vermeiden, darf dieses Produkt nicht im unmittelbaren Gesichtsfeld platziert werden.

Для пользователей из России срок службы: 5 лет.

AEEE Yönetmeliğine Uygundur. Ürünün Sanayi ve Ticaret Bakanlığınca tespit ve ilan edilen kullanma ömrü 5 yıldır.

Tüketicilerin şikayet ve itirazları konusundaki başvuruları tüketici mahkemelerine ve tüketici hakem heyetlerine yapılabilir.

Üretici: SEIKO EPSON CORPORATION Adres: 3-5, Owa 3-chome, Suwa-shi, Nagano-ken 392-8502 Japan Tel: 81-266-52-3131

Web: http://www.epson.com/

The contents of this manual and the specifications of this product are subject to change without notice.

# **http://epson.sn**

**Ink Bottle Codes / Κωδικοί φιαλών μελανιού / Kode stekleničk s črnilom / Kodovi bočice s tintom / Кодови за шишињата со мастило / Kodovi bočica s mastilom**

## For Europe / Για Ευρώπη / Za Evropo / Za Europu / За Европа / Za Evropu

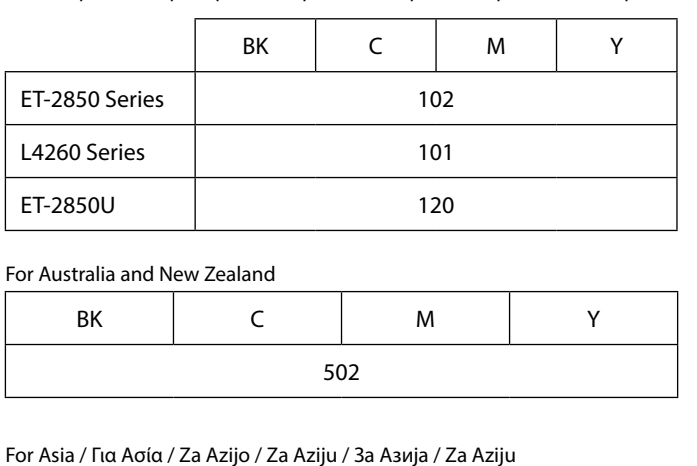

ET-2850U

**Clearing Paper Jam / Επίλυση εμπλοκής χαρτιού / Odstranjevanje zagozdenega papirja / Uklanjanje zaglavljenog papira / Вадење заглавена хартија / Uklanjanje zaglavljenog papira**

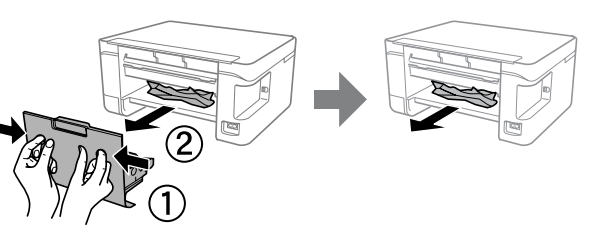

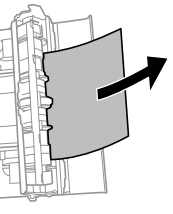

For outside Europe / Για περιοχές εκτός Ευρώπης / Zunaj Evrope / Za zemlje izvan Europe / Надвор од Европа / Za izvan Evrope  **http://support.epson.net/**

For Europe / Για Ευρώπη / Za Evropo / Za Europu / За Европа / Za Evropu  **http://www.epson.eu/support**

**Troubleshooting / Αντιμετώπιση προβλημάτων / Odpravljanje težav / Rješavanje problema / Решавање проблеми / Otklanjanje problema**

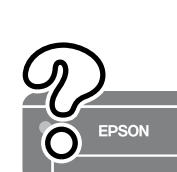

**Storing and Transporting / Αποθήκευση και μεταφορά / Shranjevanje in prevoz / Skladištenje i transportiranje / Превезување и складирање / Skladištenje i transportovanje**

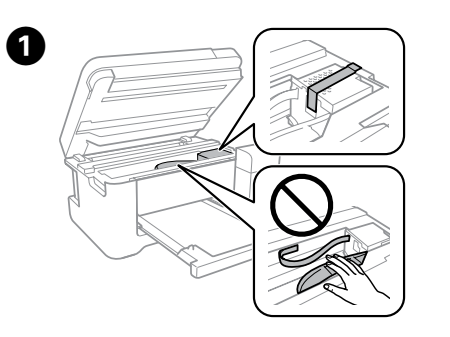

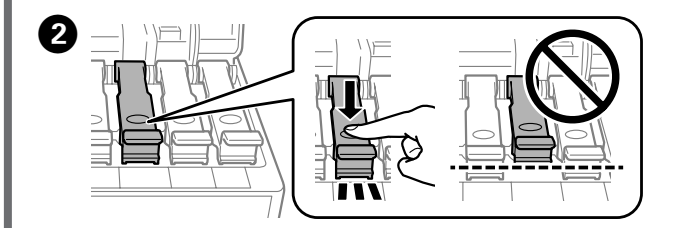

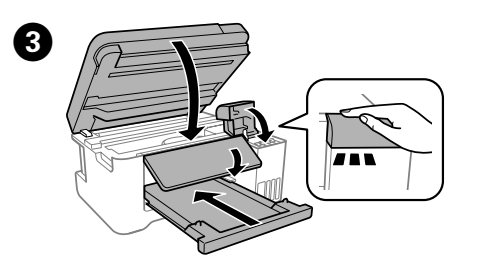

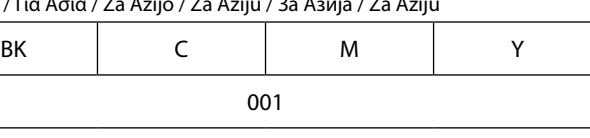

- $\square$  Be sure to keep the ink bottle upright when tightening the cap. Place the printer and the bottle in a plastic bag separately and keep the printer level as you store and transport it. Otherwise ink may
- leak.  $\Box$  If print quality has declined the next time you print, clean and align the print head.
- O Φροντίστε να διατηρείτε τη φιάλη μελανιού σε όρθια θέση, όταν σφίγγετε το καπάκι. Τοποθετείτε τον εκτυπωτή και τη φιάλη σε πλαστικές σακούλες ξεχωριστά και διατηρείτε τη στάθμη του εκτυπωτή κατά την αποθήκευση και τη μεταφορά. Διαφορετικά, μπορεί να διαρρεύσει μελάνι.
- O Αν η ποιότητα εκτύπωσης είναι μειωμένη την επόμενη φορά που θα εκτυπώσετε, καθαρίστε και ευθυγραμμίστε την κεφαλή εκτύπωσης.
- O Zagotovite, da je steklenička s črnilom v pokončnem položaju, ko zatesnite pokrovček. Tiskalnik in stekleničko vstavite v ločeno plastično vrečko, tiskalnik pa naj bo med shranjevanjem ali prevozom v vodoravnem položaju. V nasprotnem primeru lahko začne črnilo iztekati.
- O Če pri naslednjem tiskanju opazite slabšo kakovosti tiskanja, očistite in poravnajte tiskalno glavo.
- O Pobrinite se da bočicu tinte držite uspravno kod pritezanja poklopca. Stavite pisač i bočicu zasebno u plastičnu vrećicu i pisač držite ravno kada ga skladištite i transportirate. Inače može doći do curenja tinte.
- O Ako je prilikom sljedećeg ispisivanja kvaliteta ispisa lošija, očistite i poravnajte ispisnu glavu.
- O Држете го шишето со мастило исправено кога го затегнувате капачето. Ставете ги печатачот и шишето во одделни пластични кеси и погрижете се печатачот да биде исправен кога го превезувате или складирате. Во спротивно, мастилото може да протече.
- O Ако квалитетот на печатењето е намален следниот пат кога ќе печатите, исчистете ја и порамнете ја главата за печатење.
- O Uverite se da je bočica s mastilom uspravna kada pričvršćujete zatvarač. Odvojeno stavite štampač i bočicu u plastičnu vreću i držite štampač u horizontalnom položaju tokom transporta. U suprotnom, može doći do curenja mastila.
- O Ako kvalitet štampe opadne prilikom sledećeg štampanja, očistite i poravnajte glavu za štampanje.

## Use of genuine Epson ink other than the specified ink could cause damage that is not covered by Epson's warranties.

Εάν δεν χρησιμοποιείτε το προτεινόμενο γνήσιο μελάνι Epson, υπάρχει κίνδυνος βλάβης, την οποία δεν καλύπτουν οι εγγυήσεις της Epson. Če uporabljate originalno črnilo Epson, ki ni navedeno kot ustrezno, lahko povzročite škodo, ki je jamstvo družbe Epson ne krije.

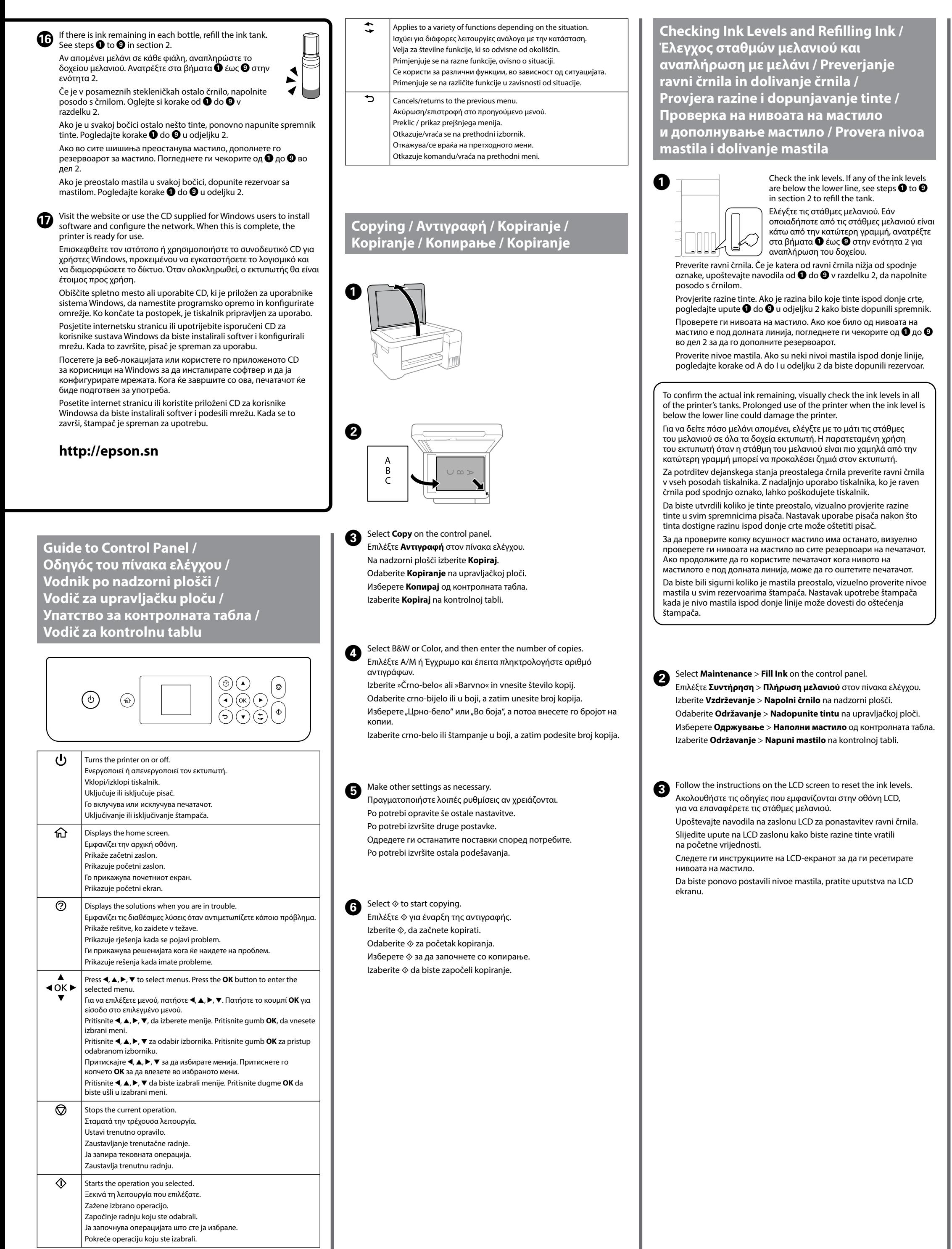

Uporaba neke druge originalne Epson tinte osim one koja je naznačena može prouzročiti štetu koja nije pokrivena Epsonovim garancijama.

Ако се користи оригинално мастило Epson што е поинакво од наведеното, може да дојде до оштетување што не е покриено со гаранциите на Epson.

Korišćenje drugog originalnog Epson mastila koje nije naznačeno može da prouzrokuje oštećenje koje nije pokriveno garancijama kompanije Epson.

> **Support / Υποστήριξη / Podpora / Podrška / Поддршка / Podrška**

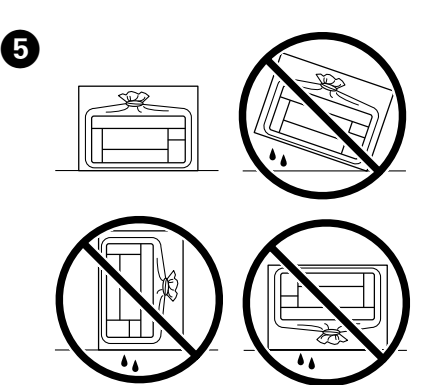

A

 $\boldsymbol{\Theta}$ 

 $\bm{\Theta}$ 

 $\boldsymbol{\Theta}$ 

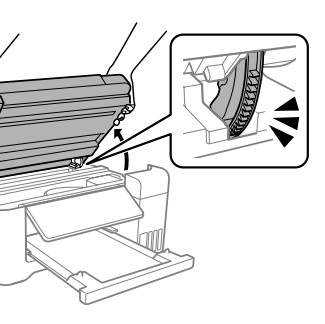

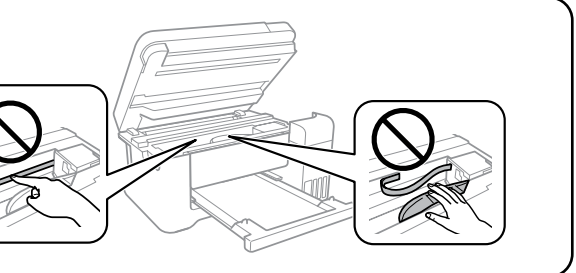

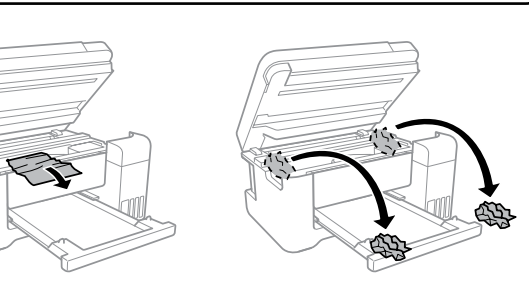

See the online *User's Guide* for detailed information. This provides you with operating, safety, and troubleshooting instructions such as clearing paper jams or adjusting print quality. You can obtain the latest versions of all guides from the following website.

Ανατρέξτε στις online *Οδηγίες χρήστη* για λεπτομερείς πληροφορίες. Παρέχουν οδηγίες χειρισμού, ασφαλείας και αντιμετώπισης προβλημάτων, όπως αποκατάσταση εμπλοκής χαρτιού ή προσαρμογής της ποιότητας εκτύπωσης. Μπορείτε να λάβετε τις τελευταίες εκδόσεις όλων των οδηγών από την ακόλουθη τοποθεσία web.

Podrobne informacije najdete v spletnem priročniku *Navodila za uporabo*. V tem priročniku najdete navodila za upravljanje, varnost in odpravljanje težav, kot so navodila za odstranjevanje zagozdenega papirja ali prilagajanje kakovosti tiskanja. Najnovejše različice vseh navodil za uporabo so na voljo na tem spletnem mestu.

Detaljne informacije potražite u mrežnom dokumentu *Korisnički vodič*. On će vam pružiti radne, sigurnosne i upute za rješavanje problema te uklanjanje zaglavljenog papira ili prilagodbu kvalitete ispisa. Najnovije verzije svih vodiča možete preuzeti sa sljedeće internetske stranice.

Детални информации се достапни онлајн во *Упатството за корисникот*. Содржи инструкции за користење, безбедност и решавање проблеми, како на пр. вадење заглавена хартија или приспособување на квалитетот на печатењето. Најновите верзии од сите упатства се достапни на следнава веб-локација.

Na mreži pogledajte *Korisnički vodič* za detaljnije informacije. Pružiće vam uputstva za upotrebu, bezbednosna uputstva i informacije o rešavanju problema kao što su otklanjanje zaglavljenog papira ili podešavanje kvaliteta štampanja. Sve najnovije verzije priručnika možete da preuzmete sa sledeće internet stranice.

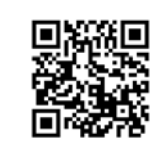

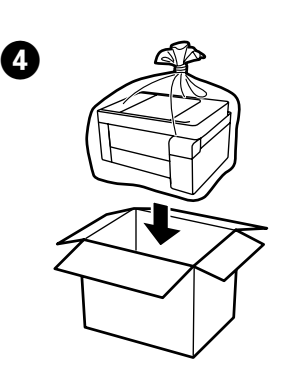

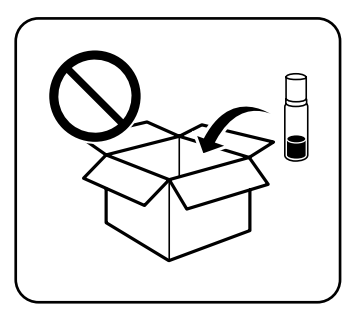